# **Introducing Your Notebook**

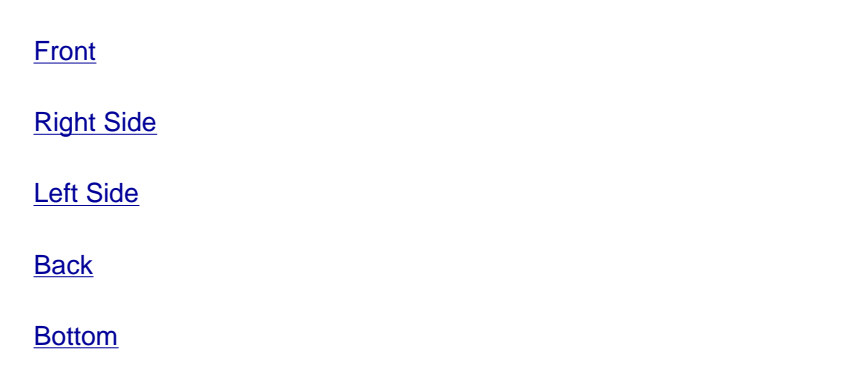

# **Front**

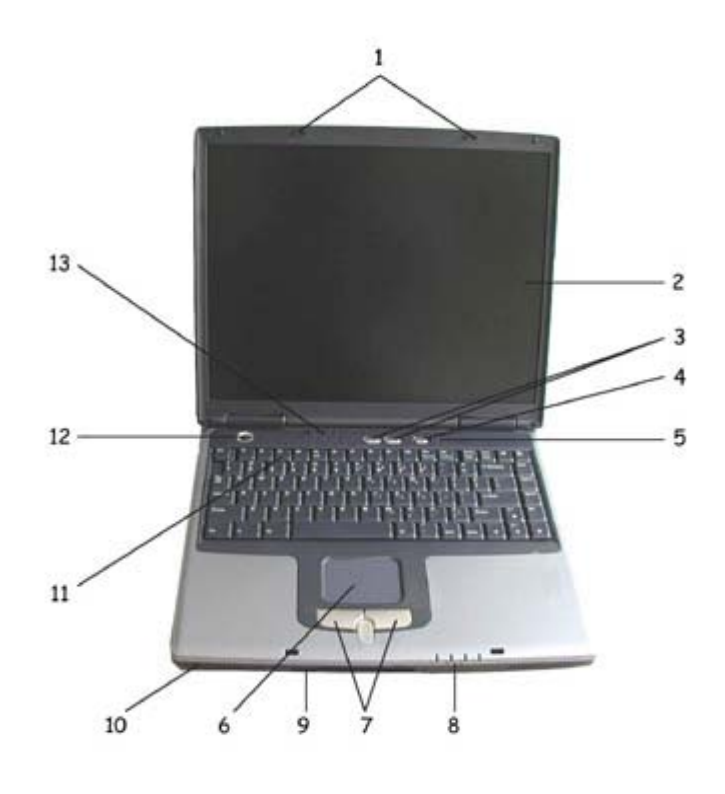

- 
- 
- 3. Easy Buttons 10. Speaker
- 4. Wireless Communication Switch 11. Keyboard
- 5. Built-in Microphone 12. Power Button
- 
- 7. Touch Pad Buttons
- 1. Case Latch 8. Device Status Lights
- 2. Display **9. Floppy Disk Drive** 
	-
	-
	-
- 6. Touch Pad 13. Keyboard Status Lights

#### Case Latch

**Display** 

Easy Buttons

Wireless Communication Switch

Built-in Microphone

Touch Pad

Touch Pad Buttons

Device Status Lights

Floppy Disk Drive

**Speaker** 

**Keyboard** 

Power Button

Keyboard Status Lights

Top

## **Case Latch**

Secures the display case to your notebook. To open the display, slide the case latch to the right and lift the display. When you close the display the case latch will secure it automatically.

Top

## **Display**

Your display is either a 14.1" COLOR TFT/XGA, 15.0" TFT/XGA or 15.0" COLOR TFT/SXGA+ LCD. To find out more about the display's functions, see the Display section in Chapter 2.

#### Top

## **Easy Buttons**

These buttons launch your favorite programs.

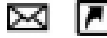

 $\mathbb{Z}$   $\mathbb{F}$  Launches Outlook Express (or your default email program).

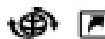

**LAUNA Launches your default Internet browser.** 

## Top

# **Wireless Communication Switch**

Turns the wireless communication function on or off. The wireless communication LED <sup>0</sup><sup>1</sup> on the front panel lights when the function is activated.

## Top

# **Built-in Microphone**

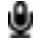

Your computer's built-in microphone is ideal for home recording or Internet telephony.

Top

# **Touch Pad**

The Touch Pad works like a desktop mouse. For more information see Keyboard and Touch Pad in Chapter 2.

Top

# **Touch Pad Buttons**

The left and right Touch Pad buttons work like the left/right buttons on a standard mouse. The central button is a scroll up/down button that makes navigating through text more convenient.

Top

# **Device Status Lights**

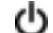

Indicates power on; flashing indicates standby mode.

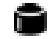

Indicates notebook reading or writing data.

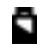

Indicates battery status. For details, see Battery.

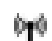

Indicates wireless communication status.

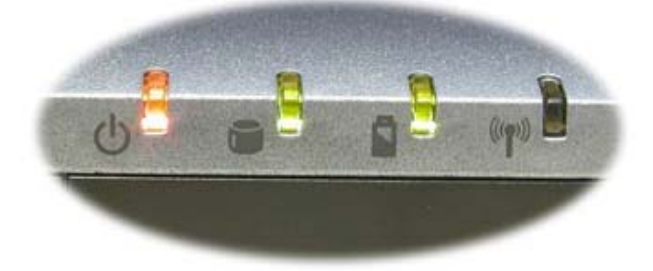

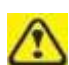

*To avoid losing your data, never turn your notebook off if this indicator is flashing.*

Top

# **Floppy Disk Drive**

The FDD provides a means for you to import/export data and small files into/from your computer.

Top

# **Speaker**

To adjust the system speaker volume, look under the Sounds and Audio Audio Devices Properties of the Control Panel. See Chapter 2 for more

details. Many software programs, such as multimedia applications, also include their own volume controls.

#### Top

# **Keyboard**

The keyboard includes a numeric keypad and the Microsoft® Windows<sup>®</sup> logo key.

See Keyboard and Touch Pad in Chapter 2 for more on using keyboard shortcuts.

Top

# **Power Button**

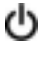

Press to turn your notebook on. For more on power settings see Power Management.

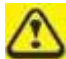

*Always turn off your notebook by clicking on the Turn Off Computer icon icon on the Windows Start men to avoid losing data.*

# Top

# **Keyboard Status Lights**

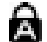

Indicates uppercase letter function enabled

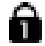

Indicates numeric keypad enabled

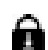

Indicates scroll lock function enabled

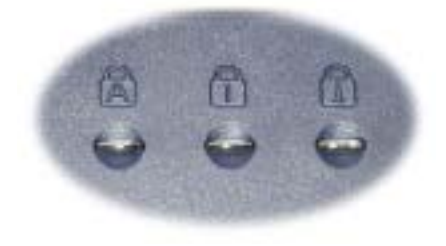

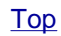

**Right Side**

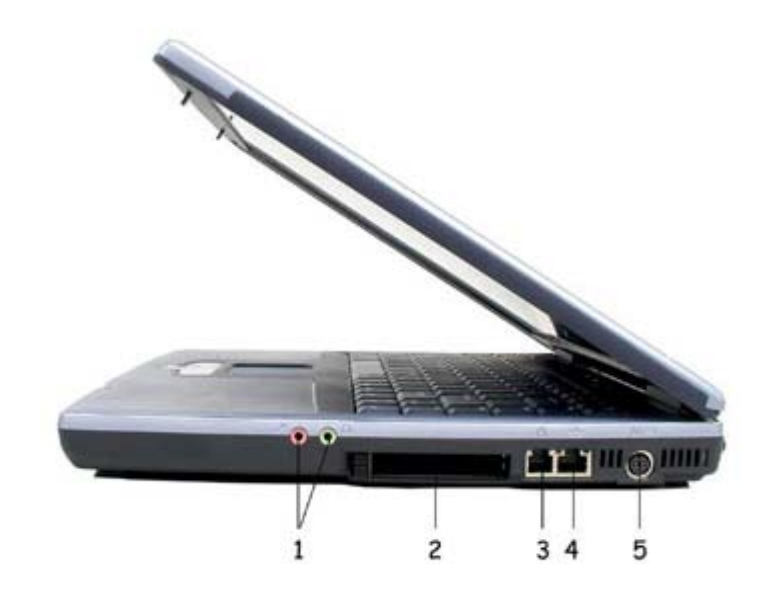

- 1. Audio Port
- 2. PC Card Slot
- 3. Modem Jack
- 4. Network Jack
- 5. PS/2 Jack

Audio Port

**PC Card Slot** 

Network Jack

Modem Jack

PS/2 Jack

Top

# **Audio Port**

You can connect a headphone or an external speaker to the  $\bigcap$  port and and a microphone to the poort. The built-in speakers are disabled when a device is connected to the  $\bigcap$  port.

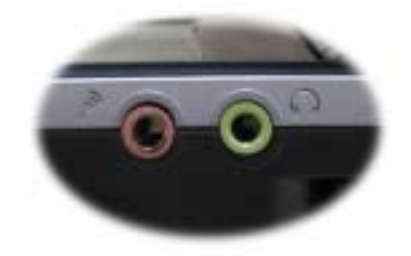

#### Top

# **PC Card Slot**

Supports two type II PC Cards or one type III card. For more information, see PC Cards in Chapter 5.

Top

# **Network Jack**

والمالو

The RJ-45 network jack allows you to connect your computer to a local area network (LAN).

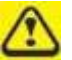

*Be careful not to plug the telephone line into the slightly larger network connector.*

Top

## **Modem Jack**

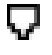

The modem jack allows you to connect your notebook to a telephone line with a standard RJ-11 connector.

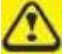

*Never connect the modem jack to a digital line. The high current of a digital line could damage the modem.*

#### Top

# **PS/2 Jack**

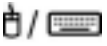

The PS/2 jack allows you to connect PS/2-compatible devices, such as a mouse or keyboard.

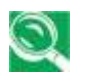

*PS/2-compatible devices are "hot swappable", meaning you can install or remove them while your notebook is running. If the device does not run, ensure that the correct device drivers are installed, from the floppy disk or CD that came with the device. Then restart your notebook.*

Top

# **Left Side**

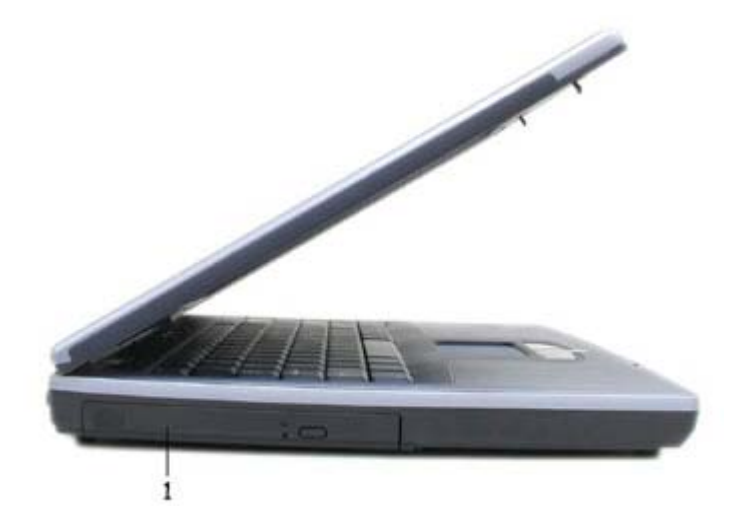

1. CD-ROM / CD-RW / DVD-ROM Drive/Combo

CD-ROM / CD-RW / DVD-ROM Drive

Top

# **CD-ROM / CD-RW / DVD-ROM Drive**

Your notebook supports CD-ROM, CD-RW, DVD-ROM and DVD/CD-RW combo modules. For details on your notebook's specifications, check with your computer dealer. For more information on using the drive, see Playing CDs and Movies in Chapter 2.

Top

# **Back**

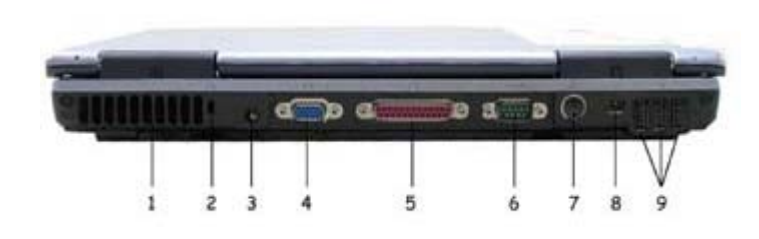

- 1. Air Vents 6.
- 2. Security Cable Connector **7. TV-out Port**
- 3. AC Power Connector 8. IEEE 1394 Port
- 4. External Monitor Port 9. USB Ports x 3
- 5. Parallel Port

## Air Vents

**Security Cable Connector** 

AC Adapter Connector

External Monitor Port

Parallel Port

RS-232 DB9 Connector

TV-out Port

IEEE 1394 Port

USB Connectors

Top

**Air Vents**

- RS-232 DB9
- **Connector**
- 
- 
- 

An internal fan creates airflow through the vents, preventing your notebook from overheating.

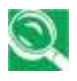

*When it gets hot, your notebook will switch on the fans, which may make some noise. This is normal, and does not mean there is a problem.*

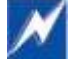

*Never block, push objects into, or allow dust to gather in the air vents. Doing so may damage your notebook or cause a fire.*

Top

# **Security Cable Connector**

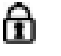

To protect your notebook from theft, you can purchase an antitheft device. Instructions for use are included with such devices.

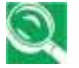

*Before purchasing any antitheft device, check that it will work with your notebook's security cable connector.*

Top

# **AC Adapter Connector**

 $\equiv$   $\equiv$ Use this connector to attach the AC adapter to your notebook. You can connect an AC adapter when your notebook is switched on or off.

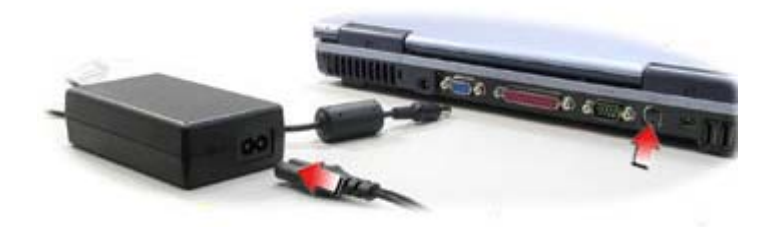

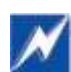

*While the AC adapter works with electrical outlets worldwide, power connectors and power strips vary from country to country. Ensure you use compatible cable or correctly connect the cable to the power strip or or electrical outlet. Failure to do so may cause fire or damage to equipment.*

# Top

# **External Monitor Port**

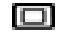

Use this port to connect an external monitor to your computer. See Display, Chapter 2.

Top

# **Parallel Port**

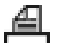

Use this port to connect parallel devices, such as a printer.

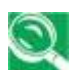

*To protect your notebook, wait 5 seconds after turning it off before disconnecting any external device.*

Top

# **RS-232 DB9 Connector**

**IOIOI** This male, nine-pin RS-232 connector allows connection of serial devices.

#### Top

## **TV-out Port**

ň Use this port to connect a television set. See Display, Chapter 2, for details.

Top

#### **IEEE 1394 Port**

'⊙ి The IEEE 1394 port allows you to connect devices that utilize IEEE 1394 technology to your computer. This technology is widely used in consumer products such as digital cameras.

Top

# **USB Connectors**

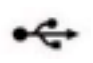

Use these ports to connect up to three USB devices, such as a mouse, full-size external keyboard, or printer.

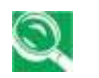

*USB is a peripheral expansion standard that supports a data-transfer rate of up to 12 Mbps. USB peripherals have a single standard for cables and connectors. You can install and remove USB devices while the computer is on. This is known as "hot swapping".*

Top

# **Bottom**

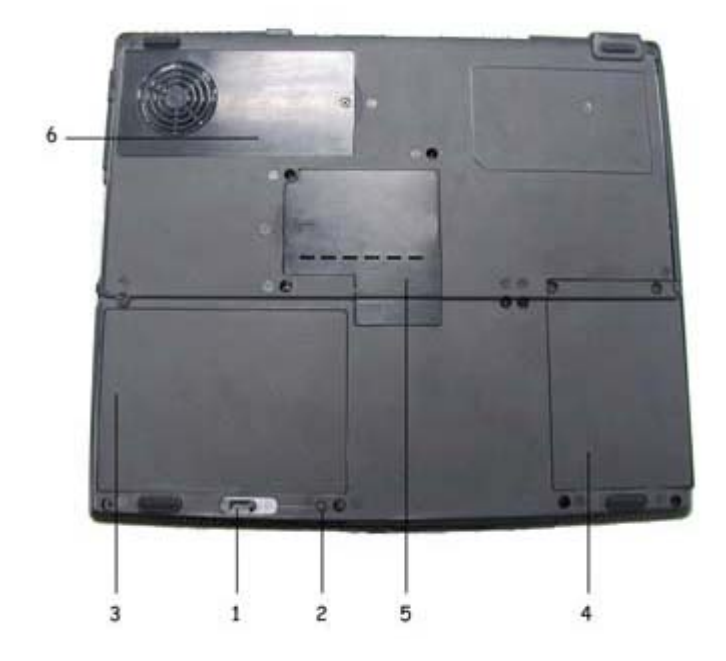

- 1. Battery Release Latch
- 2. Battery Latch Lock
- 3. Battery Pack
- 4. HDD Cover
- 5. Memory Module Cover
- 6. CPU Cover

**Battery Release Latch** 

**Battery Latch Lock** 

**Battery Pack** 

**HDD Cover** 

Memory Module Cover

CPU Cover

Top

## **Battery Release Latch**

The battery release latch secures the battery pack. To release, simply slide the latch across. The battery pack will pop up.

#### Top

## **Battery Latch Lock**

The battery latch lock prevents the latch being released accidentally. To To release the lock, press down.

Top

# **Battery Pack**

With a charged battery pack installed, you can use your notebook without connecting it to an electrical outlet. For more details, see Battery, Chapter 6.

Top

## **HDD Cover**

The HDD Cover should only be removed if you need to repair or replace replace the installed HDD unit.

Top

## **Memory Module Cover**

پيد The memory module(s) is (are) housed beneath the memory module cover. For more information on replacing memory modules, see Expanding Memory, Chapter 3.

Top

# **CPU Cover**

The CPU Cover should only be removed if you need to repair or replace replace the installed CPU unit.

Top